# **WebSphere**® Adapters

Version 7 Release 0 Feature Pack 1

# *WebSphere Adapter for Email User Guide Version 7 Release 0 Feature Pack 1*

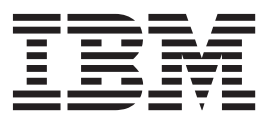

# **WebSphere**® Adapters

Version 7 Release 0 Feature Pack 1

# *WebSphere Adapter for Email User Guide Version 7 Release 0 Feature Pack 1*

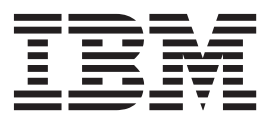

**Note**

Before using this information and the product it supports, read the information in ["Notices" on page 21.](#page-26-0)

#### **June 2010**

This edition applies to version 7, release 0, modification 1 of IBM® WebSphere Adapter for Email and to all subsequent releases and modifications until otherwise indicated in new editions.

To send us your comments about this document, email [mailto://doc-comments@us.ibm.com.](mailto://doc-comments@us.ibm.com) We look forward to hearing from you.

When you send information to IBM, you grant IBM a nonexclusive right to use or distribute the information in any way it believes appropriate without incurring any obligation to you.

#### **© Copyright IBM Corporation 2006, 2010.**

US Government Users Restricted Rights – Use, duplication or disclosure restricted by GSA ADP Schedule Contract with IBM Corp.

# **Contents**

## **[WebSphere Adapter for Email](#page-6-0)**

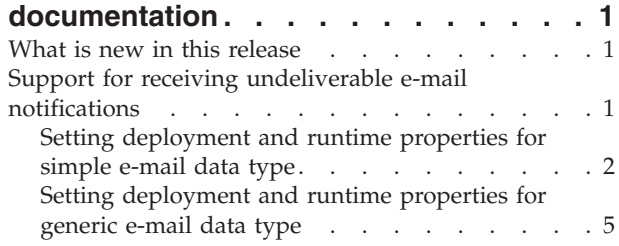

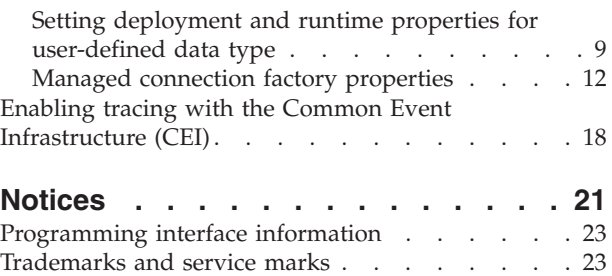

# <span id="page-6-0"></span>**WebSphere Adapter for Email documentation**

With WebSphere® Adapter for Email, you can create integrated processes that include the exchange of information using e-mail, without special coding.

## **What is new in this release**

This version includes several new features that enhance the business flexibility, user experience, and performance of the adapter.

Complete information about other supported features is available at the WebSphere Adapter for Email information center, [http://publib.boulder.ibm.com/infocenter/](http://publib.boulder.ibm.com/infocenter/dmndhelp/v7r0mx/topic/com.ibm.wsadapters.jca.email.doc/doc/stbp_ema_welcome.html) [dmndhelp/v7r0mx/topic/com.ibm.wsadapters.jca.email.doc/doc/](http://publib.boulder.ibm.com/infocenter/dmndhelp/v7r0mx/topic/com.ibm.wsadapters.jca.email.doc/doc/stbp_ema_welcome.html) [stbp\\_ema\\_welcome.html,](http://publib.boulder.ibm.com/infocenter/dmndhelp/v7r0mx/topic/com.ibm.wsadapters.jca.email.doc/doc/stbp_ema_welcome.html) which is periodically updated with the latest information.

WebSphere Adapter for Email supports the following new features:

- v Receiving undeliverable e-mail notifications in the specified e-mail address in case of simple e-mail, generic e-mail, and user-defined data types.
- v Logging SMTP, POP, and IMAP commands to the mail server in the trace file.
- Logging adapter foundation class (AFC) version, Java™ Mail API version, and third-party version artifacts in the trace file.

**Note:** In WebSphere Integration Developer, ensure that you have only one version of the adapter imported into your workspace. You can either have the adapter Fix Pack version 7.0.0.1 or Feature Pack version 7.0.1.0.

In the runtime environment, the application (EAR) should contain only one version of the embedded RAR file, either the adapter Fix Pack version 7.0.0.1 or Feature Pack version 7.0.1.0. The node level deployed adapter should also have only any one version of the adapter.

#### **Support for receiving undeliverable e-mail notifications**

This feature supports the use of an alternate e-mail address for receiving bounced mails.

You can specify an e-mail address to send a bounced e-mail notification in case of delivery failure due to an incorrect To address in an e-mail message. You can configure this property in the external service wizard.

When an incorrect To address is given in the e-mail, a bounced e-mail notification is sent to the address that you have specified in the managed factory connection properties. This configuration ensures a backup address to receive notifications for mail delivery failures. The alternate e-mail address can be different from the From address. This configuration is supported in case of simple e-mail, generic e-mail, and user-defined data types. Refer to these topics for setting the managed connection factory property for different e-mail data types.

# <span id="page-7-0"></span>**Setting deployment and runtime properties for simple e-mail data type**

To select and configure your module for outbound or inbound communication with the mail server, you specify the configuration properties using the external service wizard in the WebSphere Integration Developer. Then, configure the managed connection factory properties. Managed connection factory properties are stored in the business object and contain the information the adapter needs to make the connection between the outbound module and the mail server.

#### **Before you begin**

To perform this task, you must have created a module. The module name is displayed in the Project Explorer view of the WebSphere Integration Developer.

#### **About this task**

To set connection properties, follow this procedure. For more information about any of the properties in this topic, see the ["Managed connection factory properties"](#page-17-0) [on page 12](#page-17-0) topic.

#### **Procedure**

1. In the Select the Processing direction window, select **Outbound** and click **Next**. The Specify the Security and Configuration Properties window is displayed.

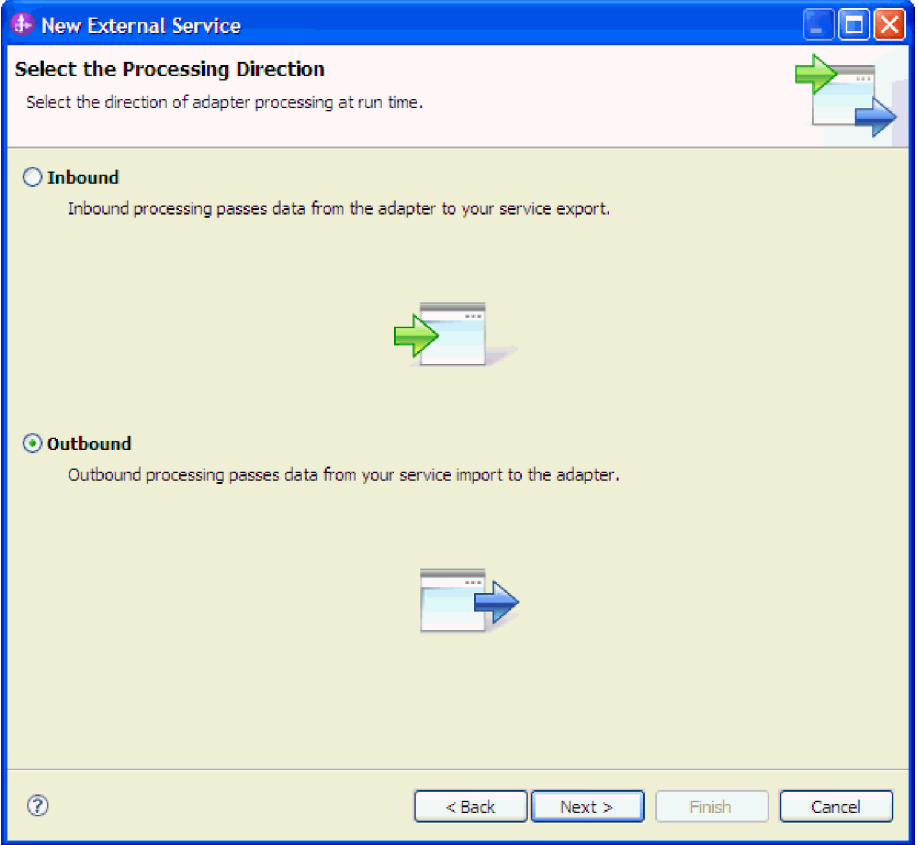

*Figure 1. Choosing inbound or outbound in the external service wizard*

2. In the **Deploy connector project** field, specify whether to include the adapter files in the module. Select one of the following values:

- With module for use by single application: With the adapter files embedded in the module, you can deploy the module to any application server. Use an embedded adapter when you have a single module using the adapter or if multiple modules need to run different versions of the adapter. Using an embedded adapter enables you to upgrade the adapter in a single module without the risk of destabilizing other modules by changing their adapter version.
- v **On server for use by multiple applications**: If you do not include the adapter files in a module, you must install them as a stand-alone adapter on each application server where you want to run the module. Use a stand-alone adapter when multiple modules can use the same version of the adapter and you want to administer the adapter in a central location. A stand-alone adapter can also reduce the resources required by running a single adapter instance for multiple modules.
- 3. Under the **E-mail system connection information**, type the **Host name**. The properties in this window correspond to the managed connection factory properties. For detailed information about these properties, see ["Managed](#page-17-0) [connection factory properties" on page 12.](#page-17-0)

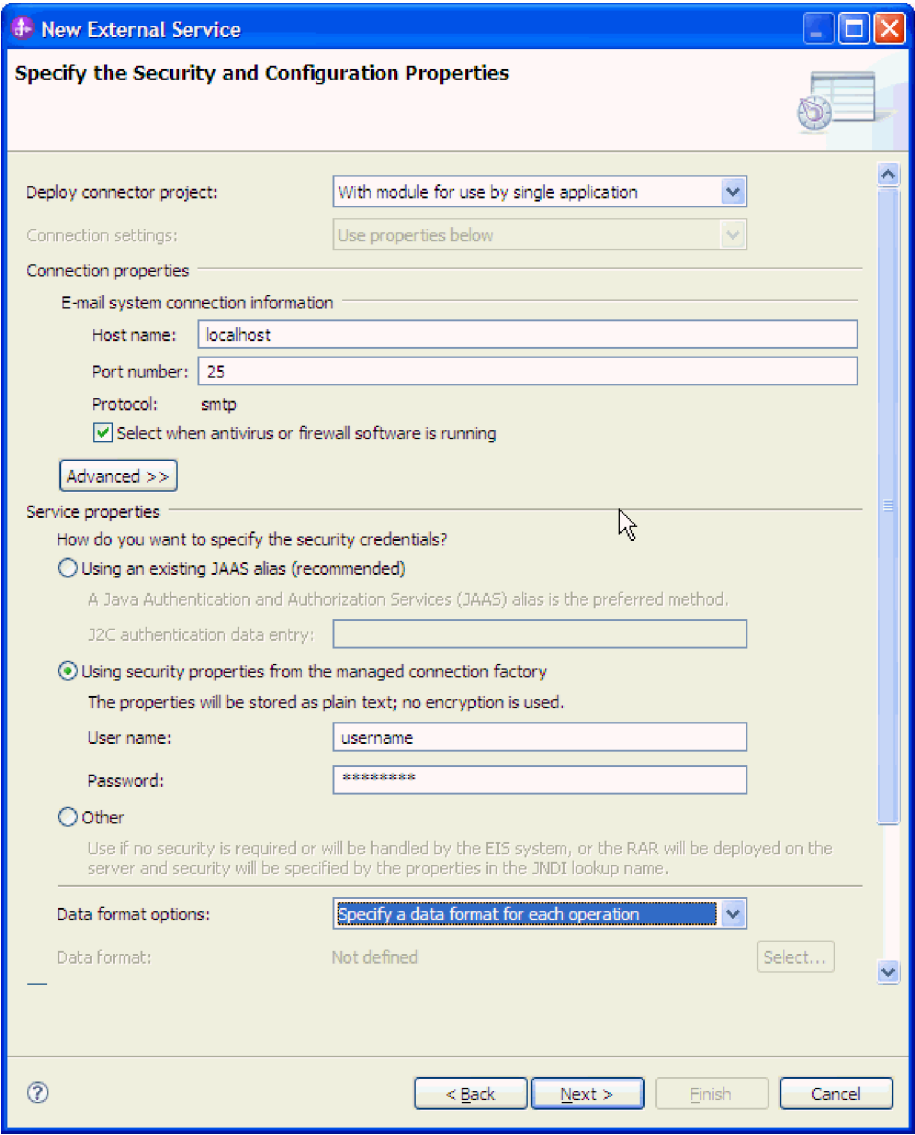

*Figure 2. Security and configuration properties window*

- 4. Type the **Port** number. The default value for the SMTP protocol is 25. If your SMTP mail server is listening on a different port number, change this value.
- 5. Clear the **Select when antivirus or firewall software is running** check box if you do not want the adapter to close the managed connection after each outbound request. If an antivirus program or firewall is running on your system (the machine on which the adapter is deployed or the one that hosts the e-mail server) and this check box is cleared, the adapter might fail to send outbound e-mails. Leaving this check box selected is recommended.
- 6. Optional: Click **Advanced** and expand the **Additional properties**, **Logging and tracing** , or **Bidi properties** sections as needed.
	- a. Optional: In **Additional properties**, select the **Enable transport security (SSL)** check box to enable Secure Sockets Layer (SSL).
	- b. In the **Alternate e-mail ID in case of delivery failure** field, specify an alternate e-mail address to receive undeliverable mail notifications. This e-mail address can be a different e-mail address than the one you specified

in the From e-mail address. For more details about this property, see ["Managed connection factory properties" on page 12.](#page-17-0)

- <span id="page-10-0"></span>c. Optional: In **Bidi properties**, select the **Bidi transformation** check box to specify bidirectional format.
- d. Optional: If you have multiple instances of the adapter, expand **Logging and tracing** and set Adapter ID to a value that is unique for this instance. For more information about this property, see ["Managed connection factory](#page-17-0) [properties" on page 12.](#page-17-0)
- e. If you want to mask certain information so that the information is not displayed in the logs or traces, select **Disguise user data as "XXX" in log and trace files**.
- 7. In **Service properties**, specify how you want the adapter to connect to the mail server by selecting any one of these authentication methods.
	- v To use a J2C authentication alias, click **Using an existing JAAS alias (recommended)** and type the name of the alias in the **J2C Authentication data entry** field. You can either specify an existing authentication alias or create one at any time before deploying the module. The name is case sensitive and includes the node name.
	- v To use the security properties from the managed connection specification, click **Using security properties from the managed connection factory** and enter the following information:
		- In the **User name** field, type the user name for the mail server.
		- In the **Password** field, type the password for the mail server.

**Note:** The security properties are not encrypted and stored as plain text. If you are using an authentication alias, a user name and password are not necessary. During outbound communication, you do not need to enter a user name and password because mail servers use an anonymous user name and password to send the e-mails.

- v To administer the user name and password from another mechanism, click **Other**.
- 8. Optional: Select the **Change logging properties for wizard** check box, if you want to define the level of logging for this module.
- 9. For **Data format**, select **Specify a data binding for each operation**. Although the default value is **Use a data binding configuration for all operations**, select **Specify a data binding for each operation**, because the adapter has a different data binding for each supported business object. These data bindings have different properties, and need to be configured differently.

**Important:** Do not click **Next** in this window until you have completed the steps to create a data binding or browse for an existing one.

#### **What to do next**

Select the data type and operation name.

## **Setting deployment and runtime properties for generic e-mail data type**

To select and configure your module for outbound or inbound communication with the mail server, you specify the configuration properties using the external service wizard in the WebSphere Integration Developer. Then, configure the managed connection factory properties. Managed connection factory properties are stored in the business object and contain the information the adapter needs to make the connection between the outbound module and the mail server.

#### **Before you begin**

To perform this task, you must have created a module. The module name is displayed in the Project Explorer view of the WebSphere Integration Developer.

#### **About this task**

To set connection properties, follow this procedure. For more information about any of the properties in this topic, see the ["Managed connection factory properties"](#page-17-0) [on page 12](#page-17-0) topic.

#### **Procedure**

1. In the Select the Processing direction window, select **Outbound** and click **Next**. The Specify the Security and Configuration Properties window is displayed.

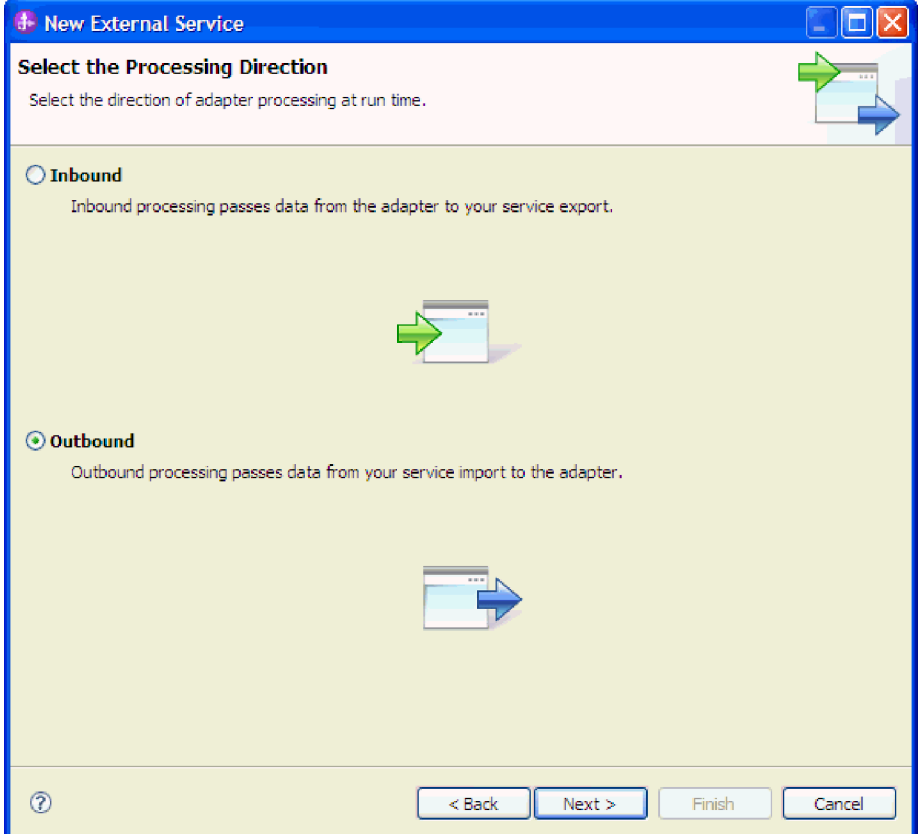

*Figure 3. Choosing inbound or outbound in the external service wizard*

- 2. In the **Deploy connector project** field, specify whether to include the adapter files in the module. Select one of the following values:
	- v **With module for use by single application**: With the adapter files embedded in the module, you can deploy the module to any application server. Use an embedded adapter when you have a single module using the adapter or if multiple modules need to run different versions of the adapter. Using an embedded adapter enables you to upgrade the adapter in a single module without the risk of destabilizing other modules by changing their adapter version.
- v **On server for use by multiple applications**: If you do not include the adapter files in a module, you must install them as a stand-alone adapter on each application server where you want to run the module. Use a stand-alone adapter when multiple modules can use the same version of the adapter and you want to administer the adapter in a central location. A stand-alone adapter can also reduce the resources required by running a single adapter instance for multiple modules.
- 3. Under the **E-mail system connection information**, type the **Host name**. The properties in this window correspond to the managed connection factory properties. For detailed information about these properties, see ["Managed](#page-17-0) [connection factory properties" on page 12.](#page-17-0)

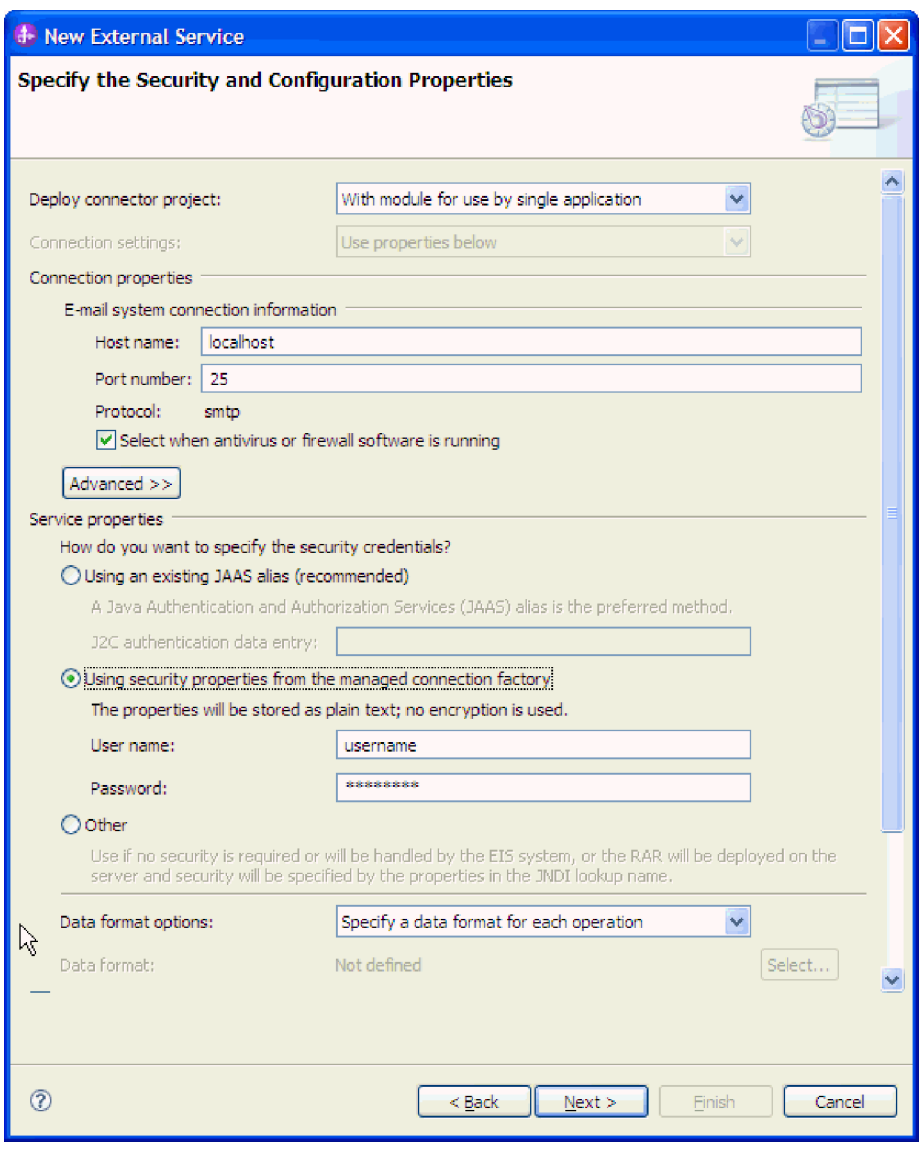

*Figure 4. Security and configuration properties window*

- 4. Type the **Port** number. The default value for the SMTP protocol is 25. If your SMTP mail server is listening on a different port number, change this value.
- 5. Clear the **Select when antivirus or firewall software is running** check box if you do not want the adapter to close the managed connection after each outbound request. If an antivirus program or firewall is running on your

system (the machine on which the adapter is deployed or the one that hosts the e-mail server) and this check box is cleared, the adapter might fail to send outbound e-mails. Leaving this check box selected is recommended.

- 6. Optional: Click **Advanced** and expand the **Additional properties**, **Logging and tracing** , or **Bidi properties** sections as needed.
	- a. Optional: In **Additional properties**, select the **Enable transport security (SSL)** check box to enable Secure Sockets Layer (SSL).
	- b. In the **Alternate e-mail ID in case of delivery failure** field, specify an alternate e-mail address to receive undeliverable mail notifications. This e-mail address can be a different e-mail address than the one you specified in the From e-mail address. For more details about this property, see ["Managed connection factory properties" on page 12.](#page-17-0)
	- c. Optional: In **Bidi properties**, select the **Bidi transformation** check box to specify bidirectional format.
	- d. Optional: If you have multiple instances of the adapter, expand **Logging and tracing** and set Adapter ID to a value that is unique for this instance. For more information about this property, see ["Managed connection factory](#page-17-0) [properties" on page 12.](#page-17-0)
- 7. In **Service properties**, specify how you want the adapter to connect to the mail server by selecting any one of these authentication methods.
	- v To use a J2C authentication alias, click **Using an existing JAAS alias (recommended)** and type the name of the alias in the **J2C Authentication data entry** field. You can either specify an existing authentication alias or create one at any time before deploying the module. The name is case sensitive and includes the node name.
	- To use the security properties from the managed connection specification, click **Using security properties from the managed connection factory** enter the following information:
		- In the **User name** field, type the user name for the mail server.
		- In the **Password** field, type the password for the mail server.

**Note:** The security properties are not encrypted and stored as plain text. If you are using an authentication alias, a user name and password are not necessary. During outbound communication, you do not need to enter a user name and password because mail servers use an anonymous user name and password to send the e-mails.

- v To administer the user name and password from another mechanism, click **Other**.
- 8. Optional: Select the **Change logging properties for wizard** check box, if you want to define the level of logging for this module.
- 9. For **Data format**, select **Specify a data binding for each operation**. Although the default value is **Use a data binding configuration for all operations**, select **Specify a data binding for each operation**, because the adapter has a different data binding for each supported business object. These data bindings have different properties, and need to be configured differently.

**Important:** Do not click **Next** in this window until you have completed the steps to create a data binding or browse for an existing one.

#### **What to do next**

Select the data type and operation name.

# <span id="page-14-0"></span>**Setting deployment and runtime properties for user-defined data type**

To select and configure your module for outbound or inbound communication with the mail server, you specify the configuration properties using the external service wizard in the WebSphere Integration Developer. Then, configure the managed connection factory properties. Managed connection factory properties are stored in the business object and contain the information the adapter needs to make the connection between the outbound module and the mail server.

#### **Before you begin**

To perform this task, you must have created a module. The module name is displayed in the Project Explorer view of the WebSphere Integration Developer.

#### **About this task**

To set connection properties, follow this procedure. For more information about any of the properties in this topic, see the ["Managed connection factory properties"](#page-17-0) [on page 12](#page-17-0) topic.

#### **Procedure**

1. In the Select the Processing direction window, select **Outbound** and click **Next**. The Specify the Security and Configuration Properties window is displayed.

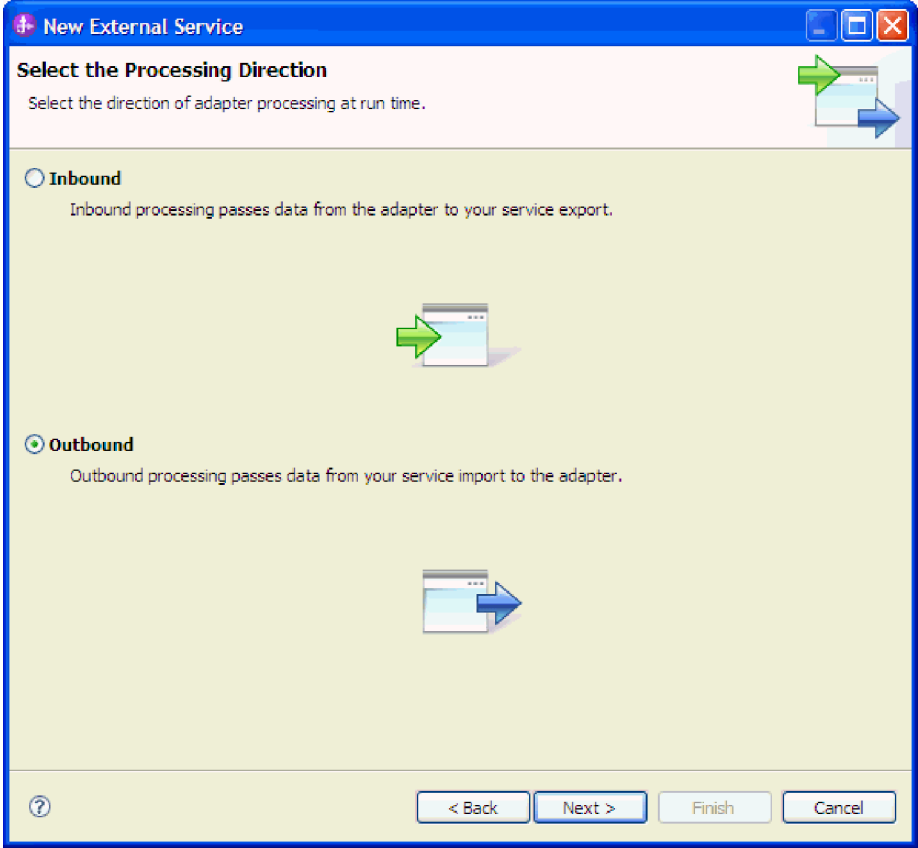

*Figure 5. Selecting inbound or outbound in the external service wizard*

2. In the **Deploy connector project** field, specify whether to include the adapter files in the module. Select one of the following values:

- v **With module for use by single application**: With the adapter files embedded in the module, you can deploy the module to any application server. Use an embedded adapter when you have a single module using the adapter or if multiple modules need to run different versions of the adapter. Using an embedded adapter enables you to upgrade the adapter in a single module without the risk of destabilizing other modules by changing their adapter version.
- v **On server for use by multiple applications**: If you do not include the adapter files in a module, you must install them as a stand-alone adapter on each application server where you want to run the module. Use a stand-alone adapter when multiple modules can use the same version of the adapter and you want to administer the adapter in a central location. A stand-alone adapter can also reduce the resources required by running a single adapter instance for multiple modules.
- 3. Under the **E-mail system connection information**, type the **Host name**. The properties on this window correspond to the managed connection factory properties. For detailed information about these properties, see ["Managed](#page-17-0) [connection factory properties" on page 12.](#page-17-0)

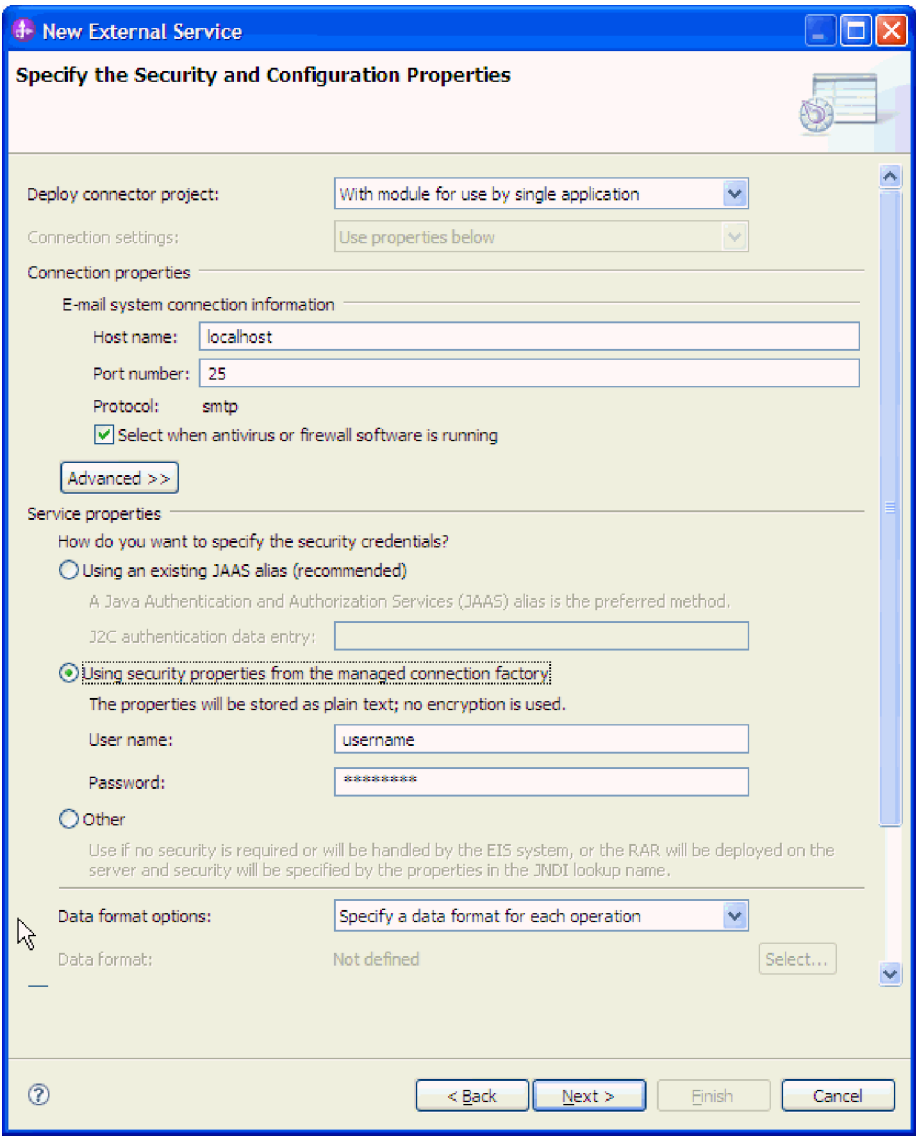

*Figure 6. Security and configuration properties window*

- 4. Type the **Port** number. The default value for the SMTP protocol is 25. If your SMTP mail server is listening on a different port number, change this value.
- 5. Clear the **Select when antivirus or firewall software is running** check box if you do not want the adapter to close the managed connection after each outbound request. If an antivirus program or firewall is running on your system (the machine on which the adapter is deployed or the one that hosts the e-mail server) and this check box is cleared, the adapter might fail to send outbound e-mails. Leaving this check box selected is recommended.
- 6. Optional: Click **Advanced** and expand the **Additional properties**, **Logging and tracing** , or **Bidi properties** sections as needed.
	- a. Optional: In **Additional properties**, select the **Enable transport security (SSL)** check box to enable Secure Sockets Layer (SSL).
	- b. In the **Alternate e-mail ID in case of delivery failure** field, specify an alternate e-mail address to receive undeliverable mail notifications. This e-mail address can be a different e-mail address than the one you specified

in the From e-mail address. For more details about this property, see "Managed connection factory properties."

- <span id="page-17-0"></span>c. Optional: In **Bidi properties**, select the **Bidi transformation** check box to specify bidirectional format.
- d. Optional: If you have multiple instances of the adapter, expand **Logging and tracing** and set Adapter ID to a value that is unique for this instance. For more information about this property, see "Managed connection factory properties."
- 7. In **Service properties**, specify how you want the adapter to connect to the mail server by selecting any one of these authentication methods.
	- v To use a J2C authentication alias, click **Using an existing JAAS alias (recommended)** and type the name of the alias in the **J2C Authentication data entry** field. You can either specify an existing authentication alias or create one at any time before deploying the module. The name is case sensitive and includes the node name.
	- To use the security properties from the managed connection specification, click **Using security properties from the managed connection factory** enter the following information:
		- In the **User name** field, type the user name for the mail server.
		- In the **Password** field, type the password for the mail server.

**Note:** The security properties are not encrypted and stored as plain text. If you are using an authentication alias, a user name and password are not necessary. Also, for outbound communication you do not need to enter a user name and password because mail servers use an anonymous user name and password to send the e-mails.

- v To administer the user name and password from another mechanism, click **Other**.
- 8. Optional: Select the **Change logging properties for wizard** check box, if you want to define the level of logging for this module.
- 9. For **Data format**, select **Specify a data binding for each operation**. Although the default value is **Use a data binding configuration for all operations**, select **Specify a data binding for each operation**, because the adapter has a different data binding for each supported business object. These data bindings have different properties, and need to be configured differently.

**Important:** Do not click **Next** in this window until you have completed the steps to create a data binding or browse for an existing one.

#### **What to do next**

Select the data type and operation name.

### **Managed connection factory properties**

Managed connection factory properties are used by the adapter at run time to create an outbound connection instance with the mail server.

The following table lists and describes the managed connection factory properties for outbound communication. You set managed connection factory properties using the external service wizard and can change them using the WebSphere Integration Developer Assembly Editor before deployment. After deployment, you can change these values using the WebSphere Process Server or WebSphere Enterprise Service Bus administrative console.

A more detailed description of each property is provided in the sections that follow the table. For information about how to read the property details tables in the sections that follow, see [http://publib.boulder.ibm.com/infocenter/dmndhelp/](http://publib.boulder.ibm.com/infocenter/dmndhelp/v7r0mx/topic/com.ibm.wsadapters.jca.email.doc/shared/rsha_interpret_prop_details.html) [v7r0mx/topic/com.ibm.wsadapters.jca.email.doc/shared/](http://publib.boulder.ibm.com/infocenter/dmndhelp/v7r0mx/topic/com.ibm.wsadapters.jca.email.doc/shared/rsha_interpret_prop_details.html) [rsha\\_interpret\\_prop\\_details.html.](http://publib.boulder.ibm.com/infocenter/dmndhelp/v7r0mx/topic/com.ibm.wsadapters.jca.email.doc/shared/rsha_interpret_prop_details.html)

**Note:** The external service wizard refers to these properties as managed connection factory properties, and the WebSphere Process Server or WebSphere Enterprise Service Bus administrative console refers to them as (J2C) connection factory properties.

| In the wizard                                                      | In the administrative<br>console             | Description                                                                                                    |
|--------------------------------------------------------------------|----------------------------------------------|----------------------------------------------------------------------------------------------------|
| Adapter ID                                                         | AdapterID                                    | Identifies the adapter instance for PMI events<br>and for logging and tracing.                                                                                                    |
| "Alternate e-mail ID in<br>case of delivery failure"<br>on page 16 | alternateEmailIdInCaseOf<br>DeliveryFailures | Specifies the alternate e-mail address for<br>receiving bounced mails.                                                                                                    |
| Bidi format string                                                 | <b>BIDIContextEIS</b>                        | The bidi format for string type business data<br>exchanged between the mail server and the<br>adapter.                                                                                                    |
| Disguise user data as<br>"XXX" in log and trace<br>files           | HideConfidentialTrace                        | Specifies whether to disguise potentially sensitive<br>information by writing X strings instead of user<br>data in the log and trace files.                                                                                                    |
| Host name                                                          | HostName                                     | The IP address of the host where the mail server<br>is running.                                                                                                    |
| Password                                                           | Password                                     | The password for the user name associated with<br>the mail server.                                                                                                    |
| Port                                                               | Port                                         | The SMTP port where the mail server is<br>listening.                                                                                                    |
| Protocol                                                           | Protocol                                     | The protocol used for outbound communication<br>with the mail server.                                                                                                    |
| Secure connection                                                  | enableSSL                                    | Specifies whether secure socket layers are<br>enabled for outbound communication.                                                                                                    |
| Select when antivirus or<br>firewall software is<br>running        | closeConnection                              | Specifies whether the adapter closes the<br>managed connection with the mail server<br>after each request.<br>This property is recommended when<br>antivirus or firewall security software<br>is running on the system where the<br>adapter is deployed or the one that<br>hosts the e-mail server. |
| User name                                                          | <b>UserName</b>                              | The user name for the mail server used to send<br>outbound e-mails.                                                                                                    |

*Table 1. Managed connection factory properties*

## <span id="page-19-0"></span>**Adapter ID (AdapterID)**

This property identifies a specific deployment or instance of the adapter.

*Table 2. Adapter ID details*

| Required       | Yes                                                                                                    |
|----------------|----------------------------------------------------------------------------------------------------|
| Default        | 001                                                                                                    |
| Property type  | String                                                                                                    |
| Usage          | This property identifies the adapter instance in the log and<br>trace files, and also helps identify the adapter instance while<br>monitoring adapters. The adapter ID is used with an<br>adapter-specific identifier, EMARA, to form the component name<br>used by the Log and Trace Analyzer tool. For example, if the<br>adapter ID property is set to 001, the component ID is<br>EMARA001.                                                                                                    |
|                | If you run multiple instances of the same adapter, ensure that<br>the first eight characters of the adapter ID property are unique<br>for each instance so that you can correlate the log and trace<br>information to a particular adapter instance. By making the<br>first seven characters of an adapter ID property unique, the<br>component ID for multiple instances of that adapter is also<br>unique, allowing you to correlate the log and trace<br>information to a particular instance of an adapter.                                                                                                    |
|                | For example, when you set the adapter ID property of two<br>instances of WebSphere Adapter for Email to 001 and 002. The<br>component IDs for those instances, EMARA001 and EMARA002, are<br>short enough to remain unique, enabling you to distinguish<br>them as separate adapter instances. However, instances with<br>longer adapter ID properties cannot be distinguished from<br>each other. If you set the adapter ID properties of two<br>instances to Instance01 and Instance02, you will not be able<br>to examine the log and trace information for each adapter<br>instance because the component ID for both instances is<br>truncated to EMARAInstanc. |
|                | For inbound processing, the value of this property is set at the<br>resource adapter level. For outbound processing, the value can<br>be set both at the resource adapter level and the managed<br>connection factory level. After you use the external service<br>wizard to configure the adapter for outbound processing, you<br>can set the resource adapter and managed connection factory<br>properties independently. If you use the WebSphere<br>Integration Developer assembly editor or the administrative<br>console to reset these properties, ensure that you set them<br>consistently, to prevent inconsistent marking of the log and<br>trace entries. |
| Globalized     | Yes                                                                                                    |
| Bidi supported | No                                                                                                    |

## <span id="page-19-1"></span>**Bidi format string (BIDIContextEIS)**

This property indicates the bidi format for string type business data exchanged between the mail server and the adapter.

*Table 3. Bidi format string details*

| Required        | N <sub>0</sub>                                                                                                    |
|-----------------|----------------------------------------------------------------------------------------------------|
| Possible values | WebSphere Process Server and WebSphere Enterprise Service Bus use ILYNN (implicit,<br>left-to-right, on, off, nominal). These five attributes comprise the format used by Windows.                                                                                                    |
| Default         | No default value                                                                                                    |
| Property type   | String                                                                                                    |
| Usage           | A five-character string that identifies the bidirectional format used by the mail server.<br>If the mail server that sends or receives data from the server uses a different format than<br>ILYNN, the adapter converts the format prior to introducing the data to the server. For the<br>conversion to occur, you use the external service wizard to set attribute values that represent<br>the bidirectional format used by the mail server. This is done when you configure the module<br>for the first time. |
| Example         | <b>ILYNN</b><br><b>VRYNN</b><br><b>VLYNN</b>                                                                                                    |
| Globalized      | $\rm No$                                                                                                    |
| Bidi supported  | No.                                                                                                    |

#### <span id="page-20-0"></span>**Disguise user data as "XXX" in log and trace files (HideConfidentialTrace)**

This property specifies whether to replace user data in log and trace files with a string of X's to prevent unauthorized disclosure of potentially sensitive data.

| Required        | No                                                                                                    |
|-----------------|----------------------------------------------------------------------------------------------------|
| Possible values | True<br>False                                                                                                    |
| Default         | False                                                                                                    |
| Property type   | Boolean                                                                                                    |
| Usage           | If you set this property to True, the adapter replaces user data<br>with a string of X's when writing to log and trace files.<br>For inbound processing, the value of this property is set at the<br>resource adapter level. For outbound processing, the value can<br>be set both at the resource adapter level and the managed<br>connection factory level. After you use the external service<br>wizard to configure the adapter for outbound processing, you<br>can set the resource adapter and managed connection factory<br>properties independently. If you use the WebSphere<br>Integration Developer assembly editor or the administrative<br>console to reset these properties, ensure that you set them<br>consistently, to prevent inconsistent marking of the log and<br>trace entries. |
| Globalized      | N <sub>0</sub>                                                                                                    |
| Bidi supported  | N <sub>0</sub>                                                                                                    |

*Table 4. Disguise user data as "XXX" in log and trace files details*

### **Alternate e-mail ID in case of delivery failure**

This property is used to specify an alternate e-mail address to send a bounced e-mail notification, in case of delivery failure due to an incorrect To address in an e-mail message.

<span id="page-21-0"></span>*Table 5. Alternate e-mail ID property details*

| Required       | No.                                                                                                    |
|----------------|----------------------------------------------------------------------------------------------------|
| Default        | No default value                                                                                                    |
| Attribute type | String                                                                                                    |
| Usage          | When an incorrect To address is specified in the e-mail, a bounced e-mail notification is sent to<br>the alternate e-mail address specified in the managed factory connection properties. This<br>configuration ensures a backup address to receive notifications for mail delivery failures.<br>Note: The alternate e-mail address can be different from the From address. |
| Globalized     | No.                                                                                                    |
| Bidi supported | No                                                                                                    |

#### <span id="page-21-1"></span>**Host name (HostName)**

This property specifies the IP address of the host where the mail server is running.

*Table 6. Host name details*

| Required       | No.                                                                   |
|----------------|-----------------------------------------------------------------------|
| Default        | localhost                                                             |
| Property type  | String                                                                |
| <b>Usage</b>   | Specifies the IP address of the host where the mail server is running |
| Globalized     | No.                                                                   |
| Bidi supported | N <sub>o</sub>                                                        |

### <span id="page-21-2"></span>**Password (Password)**

This property specifies the password for the user name associated with the mail server.

#### *Table 7. Password details*

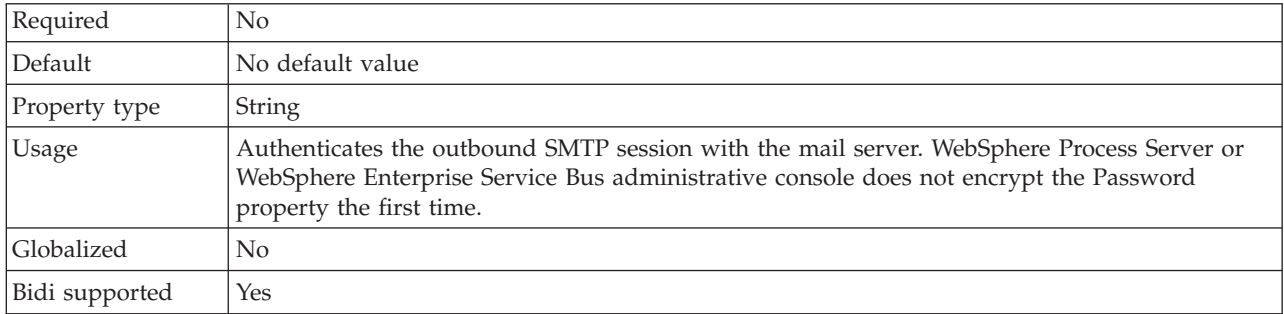

# <span id="page-22-0"></span>**Port (Port)**

This property specifies the SMTP port where the mail server is listening.

*Table 8. Port details*

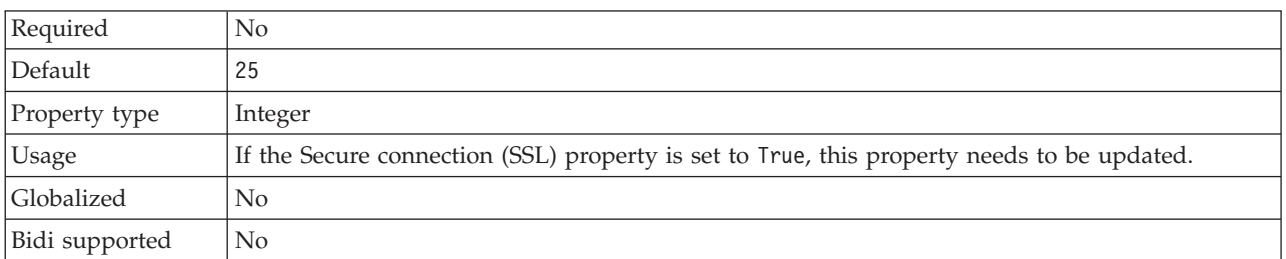

## <span id="page-22-1"></span>**Protocol (Protocol)**

This property specifies the protocol to be used for outbound communication with the mail server.

*Table 9. Protocol details*

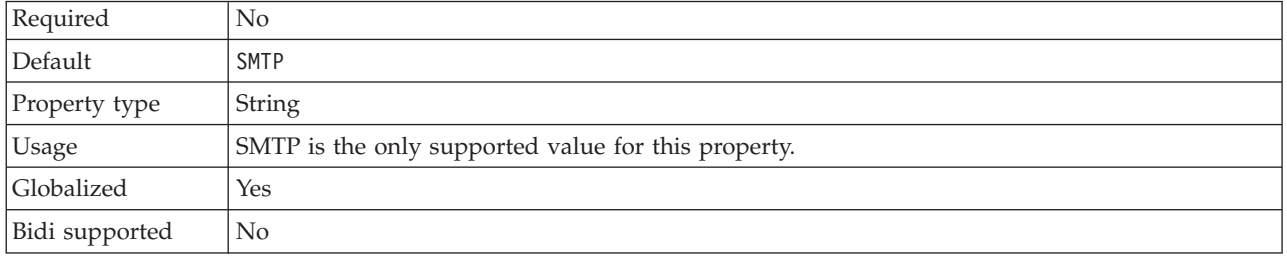

## <span id="page-22-2"></span>**Secure connection (SSL) (enableSSL)**

This property specifies whether secure socket layers are enabled for outbound communication.

*Table 10. Enable secure socket layers details*

| Required       | No                                                    |
|----------------|-------------------------------------------------------|
| Default        | False                                                 |
| Property type  | Boolean                                               |
| Usage          | If set to True, the port property must be set to 465. |
| Globalized     | No                                                    |
| Bidi supported | No                                                    |

#### <span id="page-22-3"></span>**Select when antivirus or firewall software is running (SecureConnection)**

Selecting this option closes the managed connection with the mail server after each outbound request. It is recommended to use this property when antivirus or firewall security software is running on the system where the adapter is deployed or the system that hosts the e-mail server.

*Table 11. Select when antivirus or firewall software is running details*

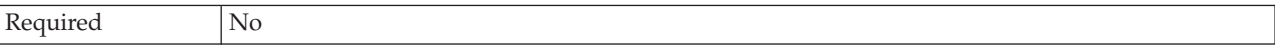

| Default         | True                                                                                                    |
|-----------------|----------------------------------------------------------------------------------------------------|
| Property type   | Boolean                                                                                                    |
| Possible values | True<br>False                                                                                                    |
| Usage           | This property has been provided because some antivirus programs consider the managed<br>connection between the adapter and the mail server malicious. This results in the mail sent by<br>the adapter to the mail server being blocked by an antivirus program or firewall.<br>If set to True, the adapter closes the managed connection after each outbound request, ensuring<br>that antivirus and firewall software do not block e-mails from the adapter. |
|                 | If set to False, the adapter does not close the managed connection after each outbound request.<br>This setting might cause antivirus and firewall software to block e-mails from the adapter.                                                                                                    |
| Globalized      | No                                                                                                    |
| Bidi supported  | $\rm No$                                                                                                    |

<span id="page-23-0"></span>*Table 11. Select when antivirus or firewall software is running details (continued)*

#### <span id="page-23-1"></span>**User name (UserName)**

This property specifies the user name for the mail server to be used with the outbound SMTP session.

*Table 12. User name details*

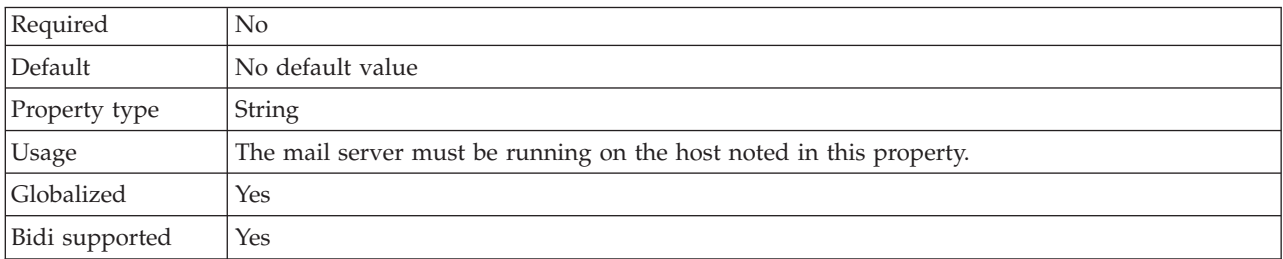

## **Enabling tracing with the Common Event Infrastructure (CEI)**

The adapter can use the Common Event Infrastructure, a component embedded in the server, to report data about critical business events such as the starting or stopping of a poll cycle. Event data can be written to a database or a trace log file depending on configuration settings.

#### **About this task**

Use this procedure to report CEI entries in the trace log file by using the Common Base Event Browser within the administrative console.

#### **Procedure**

- 1. In the administrative console, click **Troubleshooting**.
- 2. Click **Logs and Trace**.
- 3. From the list of servers, click the name of your server.
- 4. In the **Change Log Detail Levels** box, click the name of the CEI database (for example, WBIEventMonitor.CEI.ResourceAdapter.\*) or the trace log file (for example, WBIEventMonitor.LOG.ResourceAdapter.\*) to which you want the adapter to write event data.
- 5. Select the level of detail about business events that you want the adapter to write to the database or trace log file, and (optionally) adjust the granularity of detail associated with messages and traces.
	- No Logging. Turns off event logging.
	- Messages Only. The adapter reports an event.
	- v **All Messages and Traces**. The adapter reports details about an event.
	- v **Message and Trace Levels**. Settings for controlling the degree of detail the adapter reports about the business object payload associated with an event. If you want to adjust the detail level, select one of the following options:

**Fine**. The adapter reports the event but none of the business object payload.

**Finer**. The adapter reports the event and the business object payload description.

**Finest**. The adapter reports the event and the entire business object payload.

**Note:** The WebSphere Adapter for Email also provides the following logging information.

- Logs all the SMTP, POP, and IMAP commands issued to the mail server and their responses in the trace log file.
- Logs the adapter foundation class (AFC) version, Java™ Mail API version, and third-party version artifacts in the trace file.
- 6. Click **OK**.

#### **Results**

Event logging is enabled. You can view CEI entries in the trace log file or by using the Common Base Event Browser within the administrative console.

# <span id="page-26-0"></span>**Notices**

This information was developed for products and services offered in the U.S.A.

IBM may not offer the products, services, or features discussed in this document in other countries. Consult your local IBM representative for information on the products and services currently available in your area. Any reference to an IBM product, program, or service is not intended to state or imply that only that IBM product, program, or service may be used. Any functionally equivalent product, program, or service that does not infringe any IBM intellectual property right may be used instead. However, it is the user's responsibility to evaluate and verify the operation of any non-IBM product, program, or service.

IBM may have patents or pending patent applications covering subject matter described in this document. The furnishing of this document does not grant you any license to these patents. You can send license inquiries, in writing, to:

IBM Director of Licensing IBM Corporation North Castle Drive Armonk, NY 10504-1785 U.S.A.

For license inquiries regarding double-byte (DBCS) information, contact the IBM Intellectual Property Department in your country or send inquiries, in writing, to:

IBM World Trade Asia Corporation Licensing 2-31 Roppongi 3-chome, Minato-ku Tokyo 106-0032, Japan

**The following paragraph does not apply to the United Kingdom or any other country where such provisions are inconsistent with local law:** INTERNATIONAL BUSINESS MACHINES CORPORATION PROVIDES THIS PUBLICATION "AS IS" WITHOUT WARRANTY OF ANY KIND, EITHER EXPRESS OR IMPLIED, INCLUDING, BUT NOT LIMITED TO, THE IMPLIED WARRANTIES OF NON-INFRINGEMENT, MERCHANTABILITY OR FITNESS FOR A PARTICULAR PURPOSE. Some states do not allow disclaimer of express or implied warranties in certain transactions, therefore, this statement may not apply to you.

This information could include technical inaccuracies or typographical errors. Changes are periodically made to the information herein; these changes will be incorporated in new editions of the publication. IBM may make improvements and/or changes in the product(s) and/or the program(s) described in this publication at any time without notice.

Any references in this information to non-IBM Web sites are provided for convenience only and do not in any manner serve as an endorsement of those Web sites. The materials at those Web sites are not part of the materials for this IBM product and use of those Web sites is at your own risk.

IBM may use or distribute any of the information you supply in any way it believes appropriate without incurring any obligation to you.

Licensees of this program who wish to have information about it for the purpose of enabling: (i) the exchange of information between independently created programs and other programs (including this one) and (ii) the mutual use of the information which has been exchanged, should contact:

IBM Corporation Department 2Z4A/SOM1 294 Route 100 Somers, NY 10589-0100 U.S.A.

Such information may be available, subject to appropriate terms and conditions, including in some cases, payment of a fee.

The licensed program described in this document and all licensed material available for it are provided by IBM under terms of the IBM Customer Agreement, IBM International Program License Agreement or any equivalent agreement between us.

Any performance data contained herein was determined in a controlled environment. Therefore, the results obtained in other operating environments may vary significantly. Some measurements may have been made on development-level systems and there is no guarantee that these measurements will be the same on generally available systems. Furthermore, some measurements may have been estimated through extrapolation. Actual results may vary. Users of this document should verify the applicable data for their specific environment.

Information concerning non-IBM products was obtained from the suppliers of those products, their published announcements or other publicly available sources. IBM has not tested those products and cannot confirm the accuracy of performance, compatibility or any other claims related to non-IBM products. Questions on the capabilities of non-IBM products should be addressed to the suppliers of those products.

All statements regarding IBM's future direction or intent are subject to change or withdrawal without notice, and represent goals and objectives only.

This information contains examples of data and reports used in daily business operations. To illustrate them as completely as possible, the examples include the names of individuals, companies, brands, and products. All of these names are fictitious and any similarity to the names and addresses used by an actual business enterprise is entirely coincidental.

#### COPYRIGHT LICENSE:

This information contains sample application programs in source language, which illustrate programming techniques on various operating platforms. You may copy, modify, and distribute these sample programs in any form without payment to IBM, for the purposes of developing, using, marketing or distributing application programs conforming to the application programming interface for the operating platform for which the sample programs are written. These examples have not been thoroughly tested under all conditions. IBM, therefore, cannot guarantee or imply reliability, serviceability, or function of these programs.

Each copy or any portion of these sample programs or any derivative work, must include a copyright notice as follows: (c) (your company name) (year). Portions of this code are derived from IBM Corp. Sample Programs. (c) Copyright IBM Corp. \_enter the year or years\_. All rights reserved.

If you are viewing this information softcopy, the photographs and color illustrations may not appear.

# <span id="page-28-0"></span>**Programming interface information**

Programming interface information, if provided, is intended to help you create application software using this program.

General-use programming interfaces allow you to write application software that obtain the services of this program's tools.

However, this information may also contain diagnosis, modification, and tuning information. Diagnosis, modification and tuning information is provided to help you debug your application software.

#### **Warning:**

Do not use this diagnosis, modification, and tuning information as a programming interface because it is subject to change.

## **Trademarks and service marks**

IBM, the IBM logo, and ibm.com are trademarks or registered trademarks of International Business Machines Corporation in the United States, other countries, or both. These and other IBM trademarked terms are marked on their first occurrence in this information with the appropriate symbol ( $^{\circ}$  or  $^{\text{m}}$ ), indicating US registered or common law trademarks owned by IBM at the time this information was published. Such trademarks may also be registered or common law trademarks in other countries. A complete and current list of IBM trademarks is available on the Web at http://www.ibm.com/legal/copytrade.shtml

Linux is a registered trademark of Linus Torvalds in the United States, other countries, or both.

Microsoft and Windows are trademarks of Microsoft Corporation in the United States, other countries, or both.

Java and all Java based trademarks and logos are trademarks of Sun Microsystems, Inc. in the United States, other countries, or both.

UNIX is a registered trademark of The Open Group in the United States and other countries.

Other company, product, or service names may be trademarks or service marks of others.

This product includes software developed by the Eclipse Project [\(http://www.eclipse.org\)](http://www.eclipse.org).

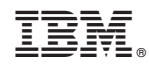

Printed in USA